# **Create Sales Order to Quotation**

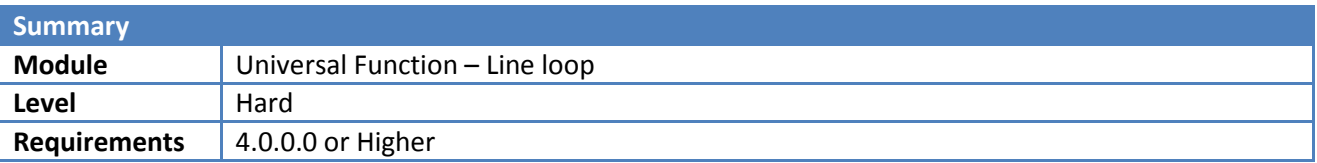

## **Scenario**

This sample will show you have to copy a Sales Order to a Quotation with all lines and then close the Sales order.

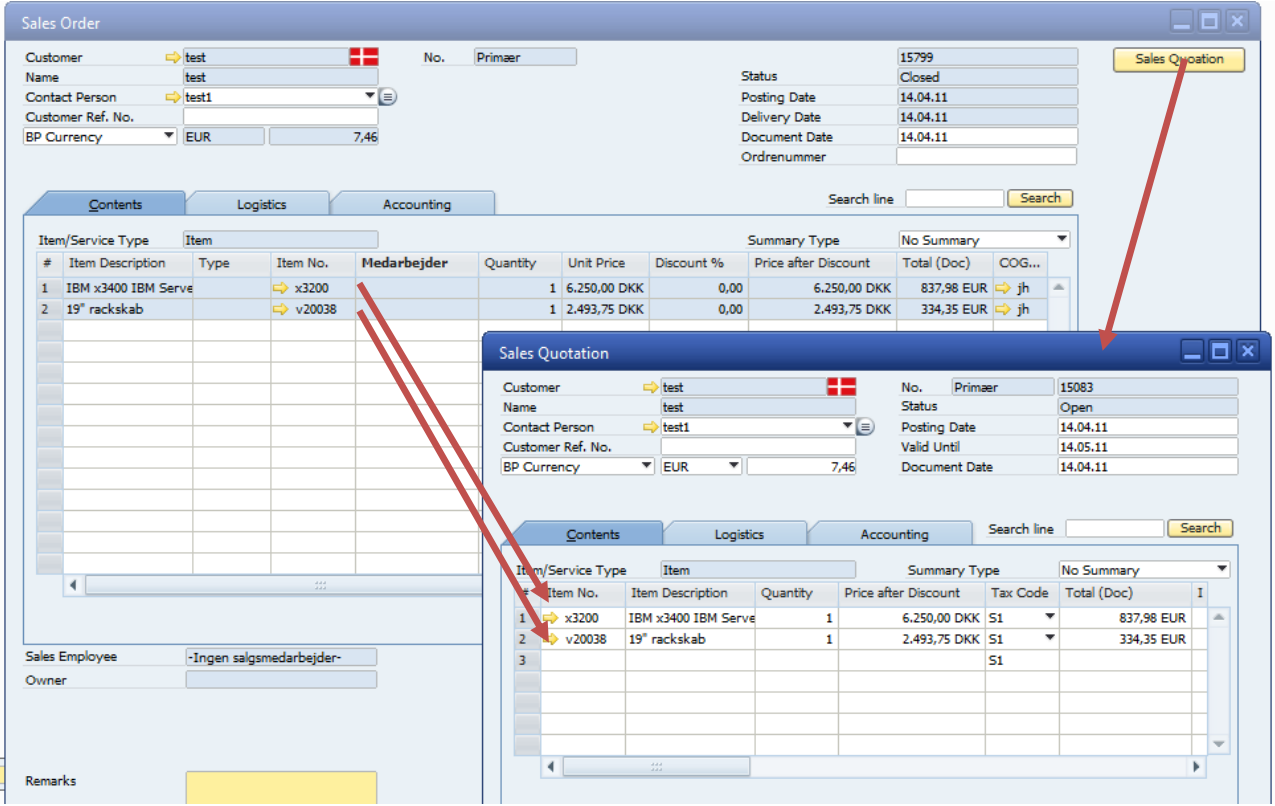

## **Prerequisites for this sample**

None

## **Needed Configuration**

You will need to create a function buttons: configuration on the Sales Order and 3 x Universal Function Configurations: macros and finally a Universal Function Configurations: Line Loop that will combine it.

### **Step 1: Opening the sale order.**

The first thing we need to do is to create a macro that copies the header data to Sales Quotation.

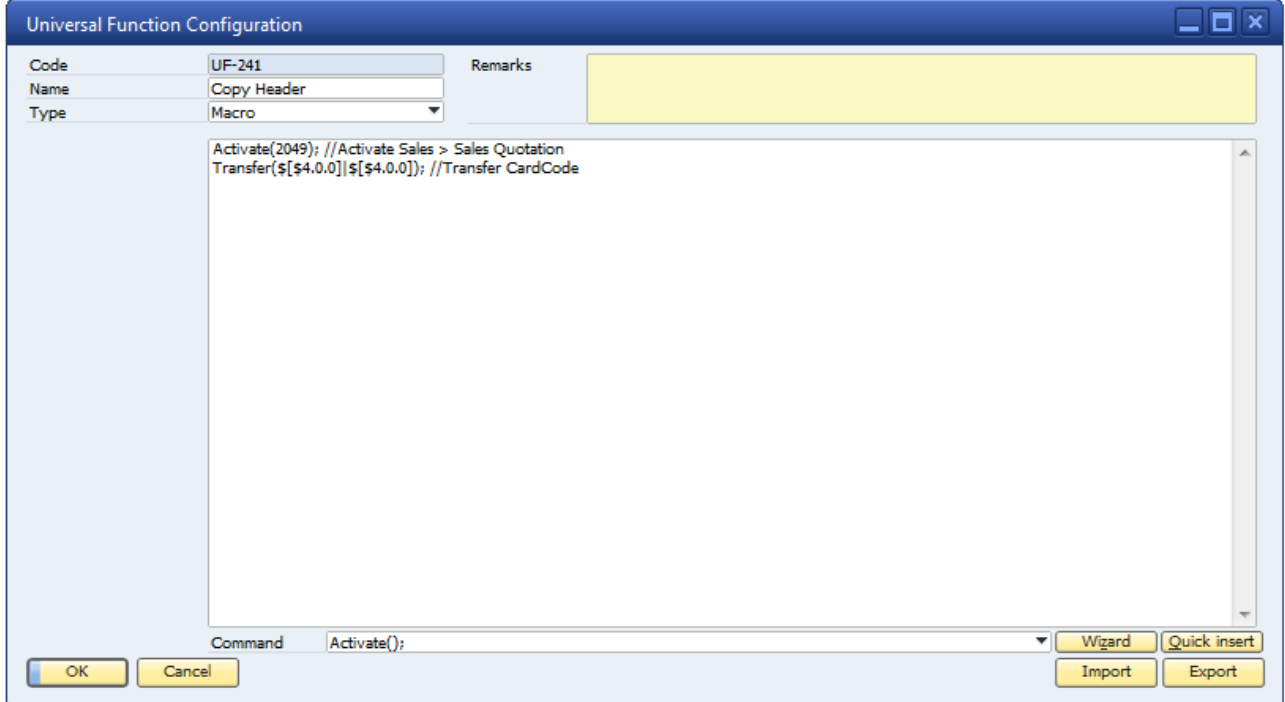

#### **The SQL (for copy/paste):**

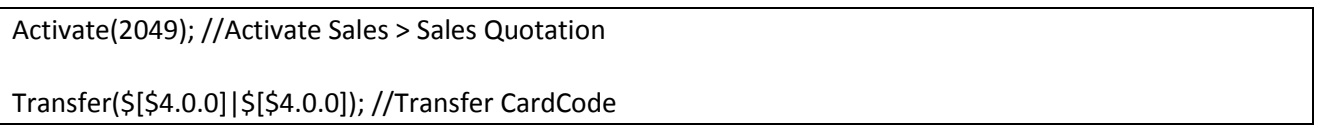

Tip: More if needed is possible, but customer code is a minimum.

## **Step 2: Copy the line data (NOTE: this will not copy text or sub totals)**

We now need a macro that will copy the data on line level.

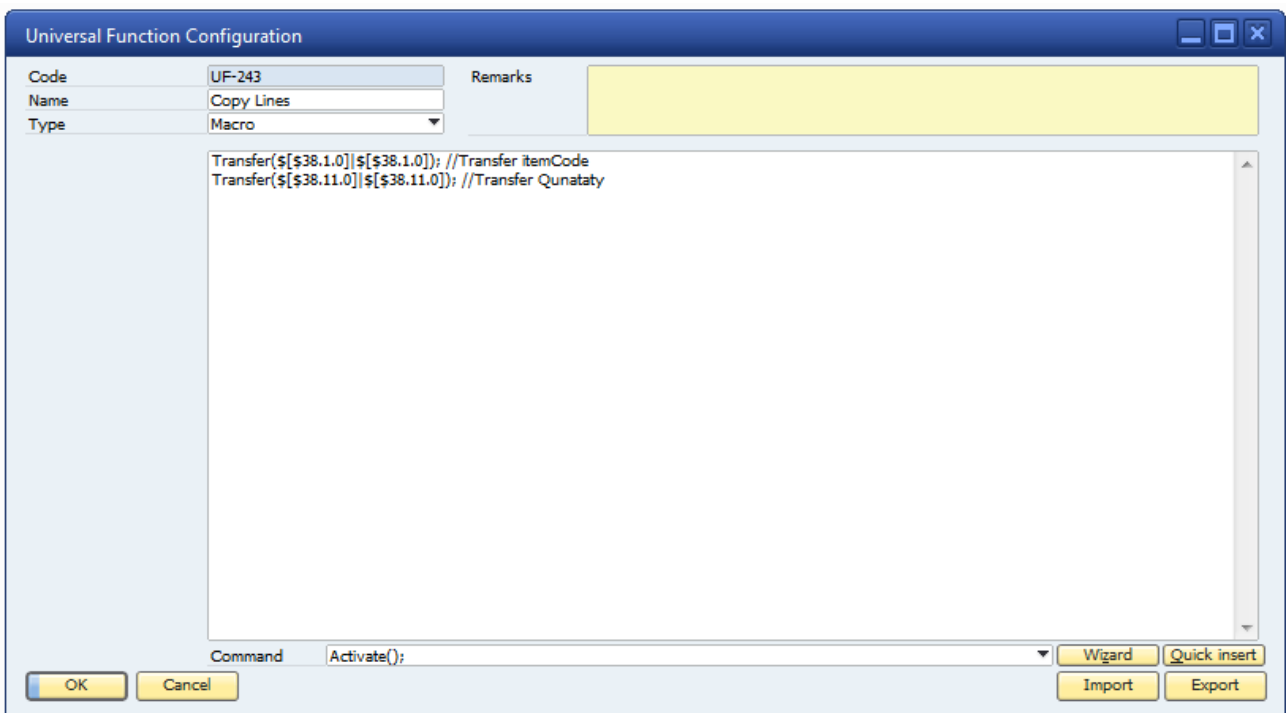

### **The SQL (for copy/paste):**

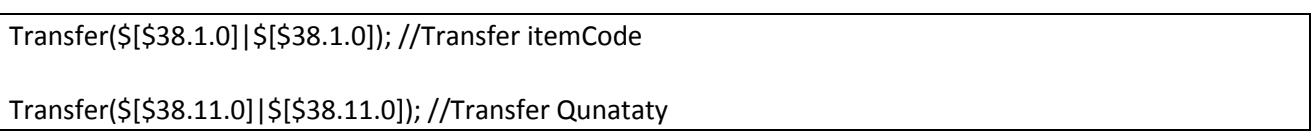

Tip: More if needed is possible, but customer code is a minimum.

#### **Step 3: Add the sales Quotation and close the Sales Order**

We now want the Sales Quotation to be added and close the Sales Order. But we also want the macro to open that last added Sale Quotation( NOTE: This will open the last added quotation, so you can't be sure that is the one that we just created as other people may also be adding Quotations) .

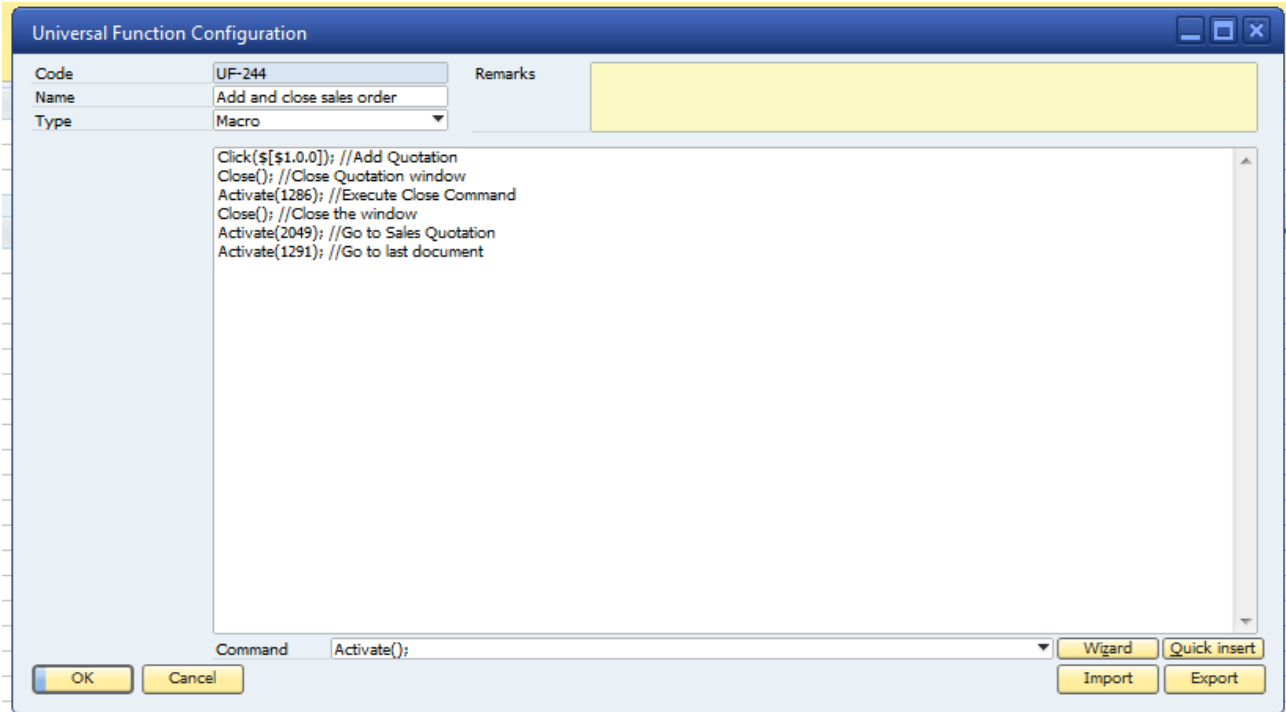

### **The SQL (for copy/paste):**

Click(\$[\$1.0.0]); //Add Quotation Close(); //Close Quotation window Activate(1286); //Execute Close Command Close(); //Close the window Activate(2049); //Go to Sales Quotation Activate(1291); //Go to last document

#### **Step 4: Combining all the macros in a line loop.**

First thing you need to define is the Item UID of the matrix that holds the lines that you wish to loop. In this case its (Line Item UID = 38 ). We also need to ignore Last Line and text lines and choose the direction (First to Last). (Hint: press F1, to get the help file to read more about the different things).

The First Pass UF we set to the UF:Copy header config, as we want it executed only when the very first line is found ,after that it is ignored.

Line UF we set to the UF: Copy lines, as we want the loop to copy all the lines from the Sales Order.

Final result we set to last UF: Add and close sales order config. This will execute the step 3

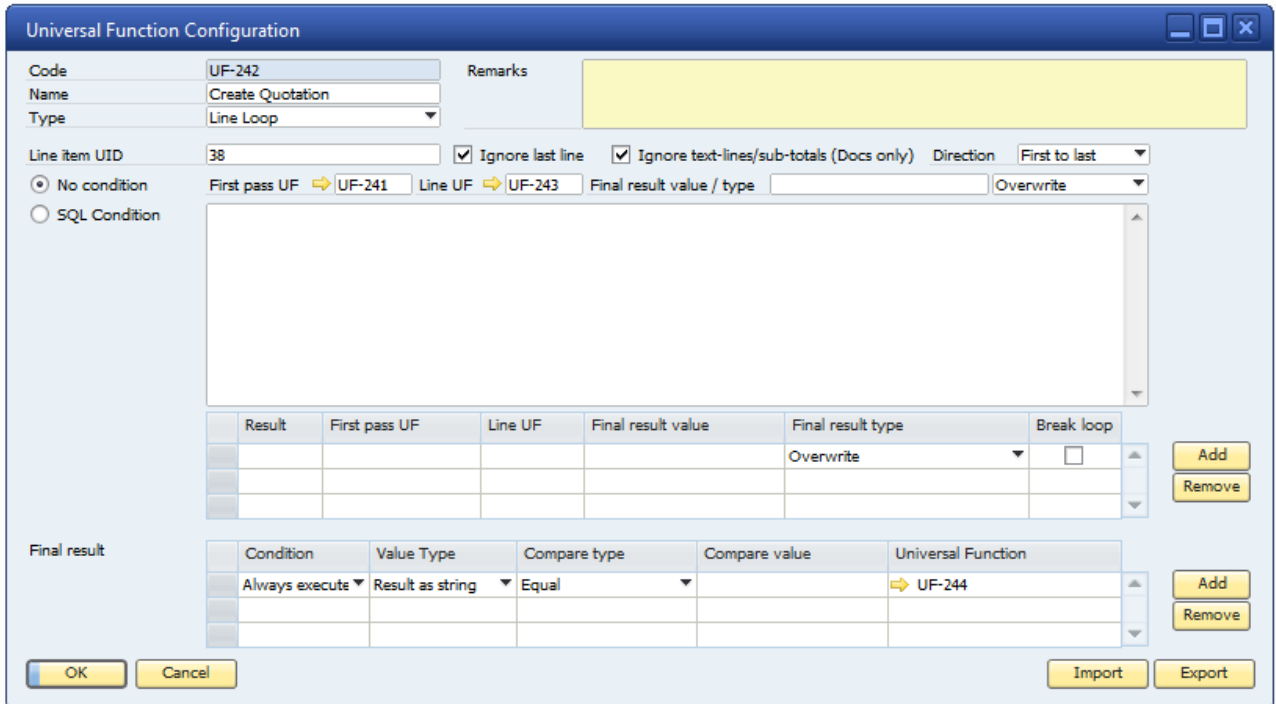

Warning: The line Loop will ignore text lines and sub totals as they are not support by Line Loop

## **Step 5: Function Button configuration**

We set up a simple button that launches the functionality on the Sales Order by linking it to the line loop configuration (UF: Create Quotation, step 4).

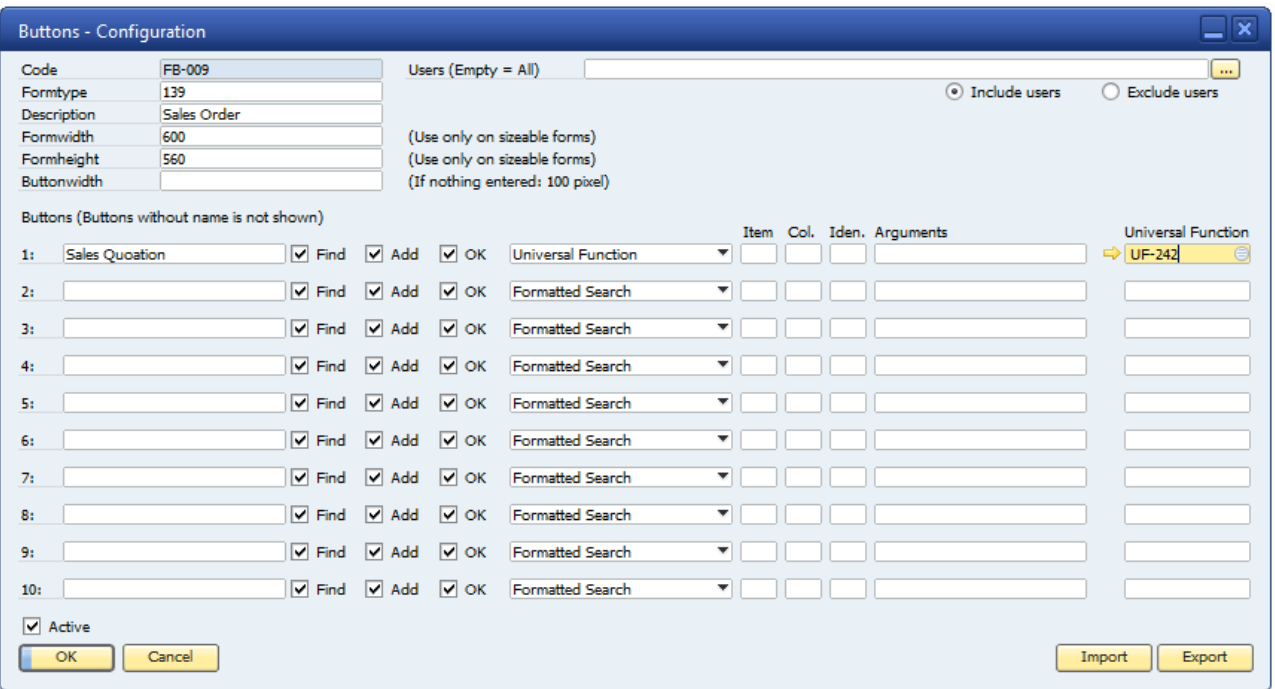